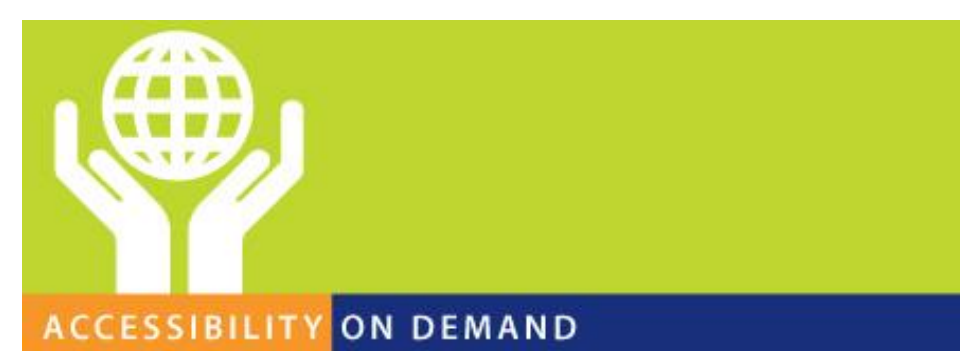

## **AMP Reports Quick Start Guide**

AMP Reports allow organizations to document current accessibility status and compliance rates and create a prioritized project plan for addressing issues. A report is a snapshot of compliance at a given point in time. This Quick Start Guide includes basic information about navigating through an AMP Report and utilizing its functionality. It contains the popular report views and sharing/exporting features and how to utilize them.

## **Utilizing the 'Report Modules' View**

The 'Report Modules' section provides summary data about each page that was tested. You can find the 'Report Modules' section by opening the 'Modules' navigation header. The "Modules" section contains information about each page that was tested, such as the module name, its location, and the number of violations for the module. Modules often correspond to web pages.

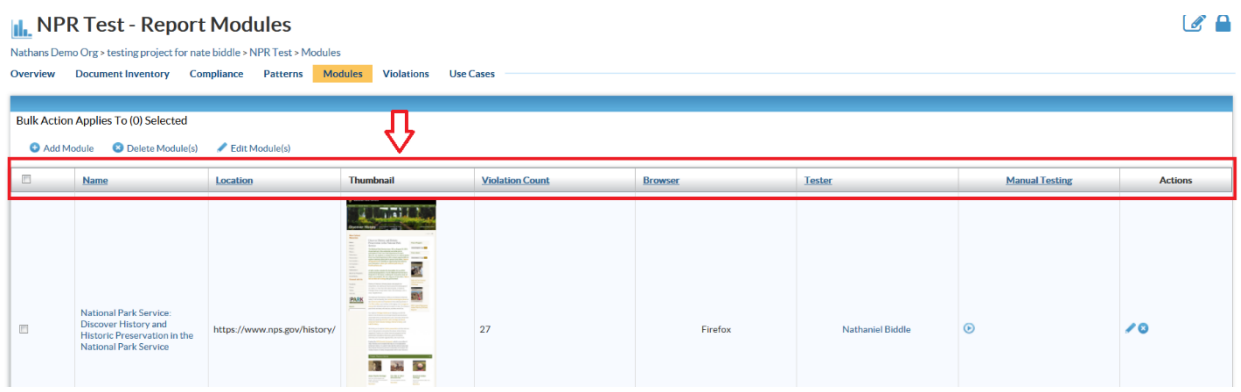

## **Utilizing the 'Violation Instances' View**

Many AMP Report views allow users to filter and sort the date to view what matters most to them. By leveraging the filters section of the report users can narrow down the data currently being displayed in the table.

Users can filter based on entering keywords, selecting specific items and using various filters. Once the parameters are configured choosing the Filter button will update the data within the table instantly.

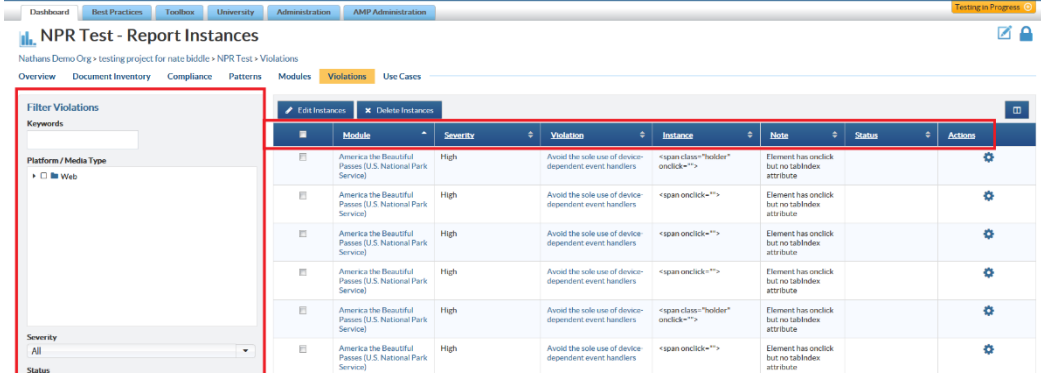

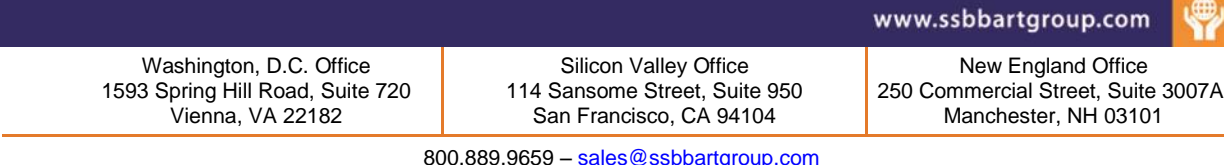

800.889.9659 – [sales@ssbbartgroup.com](mailto:sales@ssbbartgroup.com) Page 1 of 2

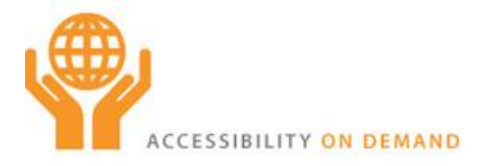

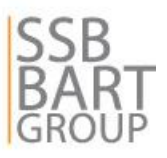

If users prefer an alternative report format or which to manipulate report data in other applications report views can be exported to Excel.

Activate the Excel button on the report table in order to download the report view data to Excel.

## **Sharing and Widgets**

- Sharing reports is as simple as accessing our 'Permissions' modal, adding people's email addresses, and selecting 'Make it happen'. Some advanced sharing settings include the creation of a custom email that will come with the notification of access being granted to the report for the user.
- You can also add a number of additional widgets to your Report Overview that contain additional data about the report, such as 'Compliance Level By Ruleset', a view of the Compliance level for any given standard.

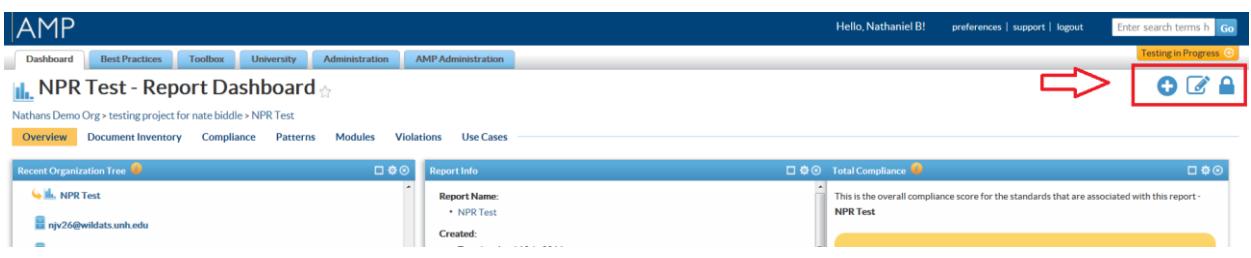

For more information regarding the navigation of AMP Reports, please see our our AMP Support site's 'AMP Reports' section at support.ssbbartgroup.com and feel free to reach out to AMP Support at [ampsupport@ssbbartgroup.com.](mailto:ampsupport@ssbbartgroup.com)

Washington, D.C. Office 1593 Spring Hill Road, Suite 720 Vienna, VA 22182

Silicon Valley Office 114 Sansome Street, Suite 950 San Francisco, CA 94104

www.ssbbartgroup.com

New England Office 250 Commercial Street, Suite 3007A Manchester, NH 03101

800.889.9659 – [sales@ssbbartgroup.com](mailto:sales@ssbbartgroup.com) Page 2 of 2